## **Prescription Drug Monitoring Program (PDMP)**

## VA Practitioner & Pharmacist Registration Instructions

## VA Providers must register with their work-related email address (name@va.gov)

- Step 1: Go to https://alaska.pmpaware.net "AWARXE" to access the PDMP database.
- Step 2: Click "Create an Account."
- Step 3: You will be brought to the Registration screen; enter and confirm your email and password. Click "Continue".
  - Email = your login ID (must be your @va.gov email address)
  - Password = must be at least 8 characters and must include one uppercase, one lowercase, and one symbol, e.g.: !, @, \$, #
- Step 4: Select your User Role and click "Continue."
- Step 5: Enter your Personal and Employer information
  - DEA & NPI Number(s)
  - Professional License Number
    Date of Birth
  - License Type
  - Healthcare Specialty
- Full Name
- Last 4 digits of SSN
- Contact number
- Step 6: Review your account registration profile details. At this point you can either select "Log Out, Complete Later", or select "Submit and Continue". Once you click submit, you will not be able to make any changes until your account has been approved.
- Step 7: You will receive a notice asking you to verify your email. The link will expire after 20 minutes. If you do not receive one, contact support (see Step 9). Your request will be manually reviewed and approved.
- Step 8: Email a copy of your license from another jurisdiction to akpdmp@alaska.gov.
- Step 9: Once your account has been approved, you will receive a notification email. For technical difficulties with registration or use, contact support at:

Bamboo Support (Alaska's PDMP Vendor)

Phone: 1-855-525-4767

## Helpful Tips:

- Password resets can be done under the "Reset Password" tab
- You can add or remove delegated under the "Delegate Management" tab
- You will need to email an updated copy of your license to the akpdmp@alaska.gov when you renew in your home jurisdiction to maintain access
- If you DEA Registration Number changes, you must complete the DEA Status Change Form 08-4763

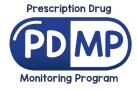